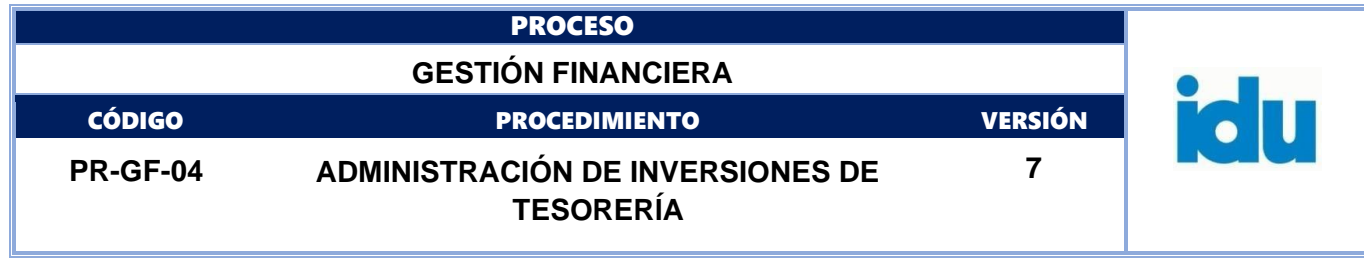

# Control de Versiones

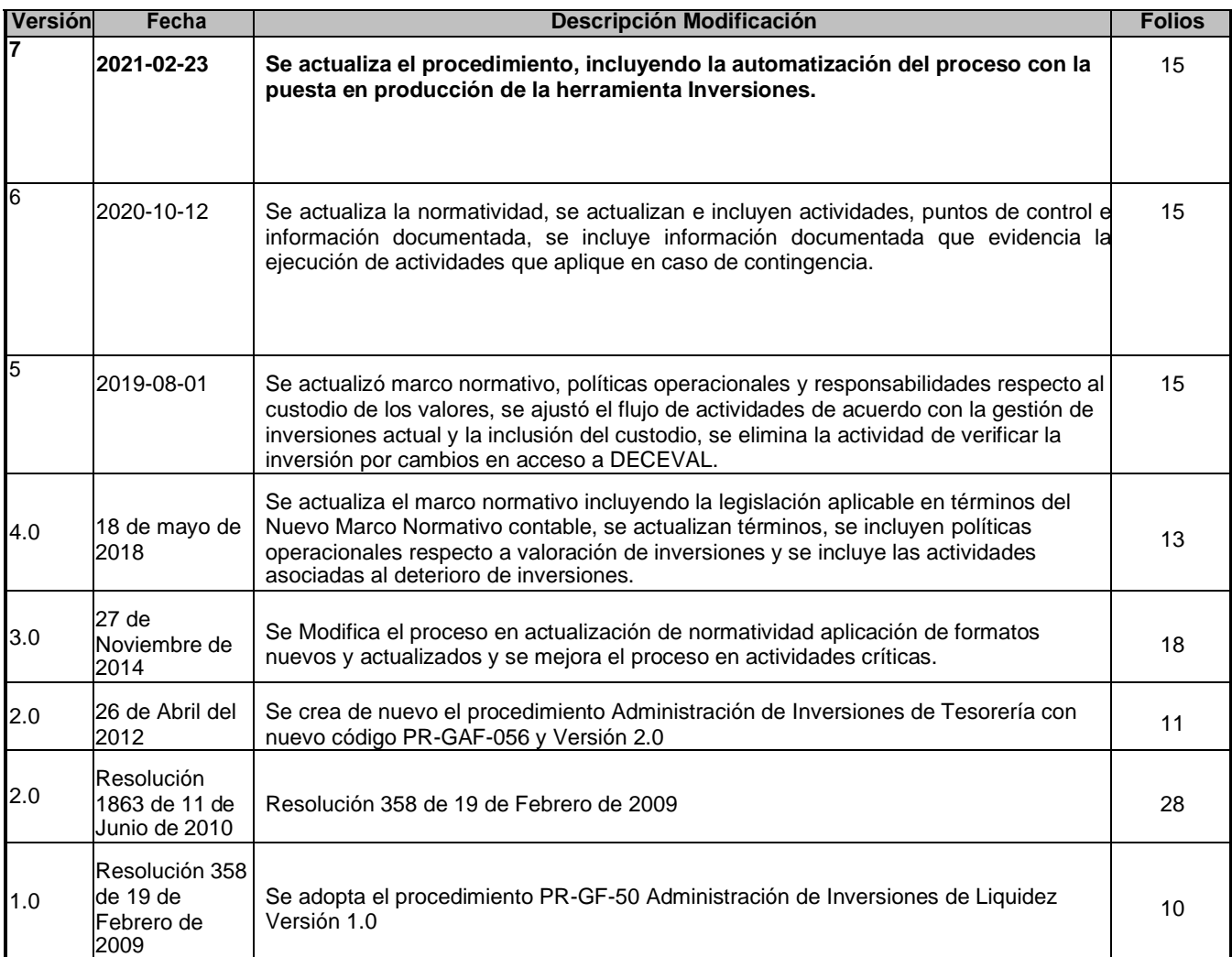

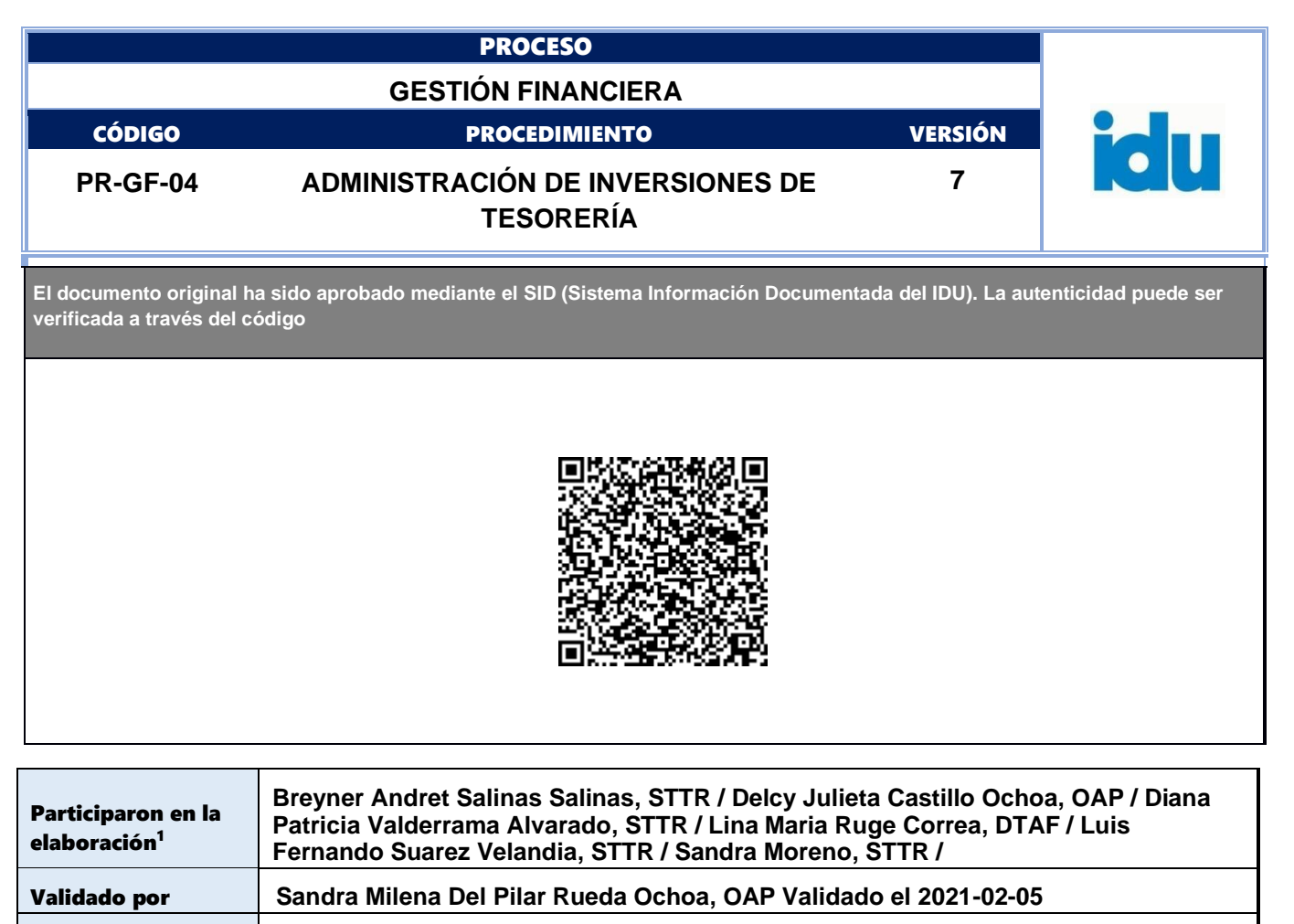

Revisado por **Diana Patricia Valderrama Alvarado, STTR Revisado el 2021-02-05**

Aprobado por **Mercy Yasmin Parra Rodriguez, DTAF Aprobado el 2021-02-23**

1El alcance de participación en la elaboración de este documento corresponde a las funciones del área que representan

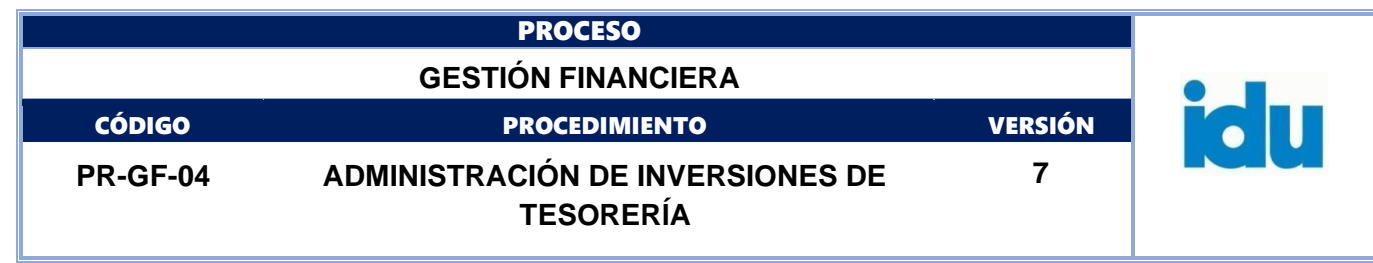

# **PROCESO**

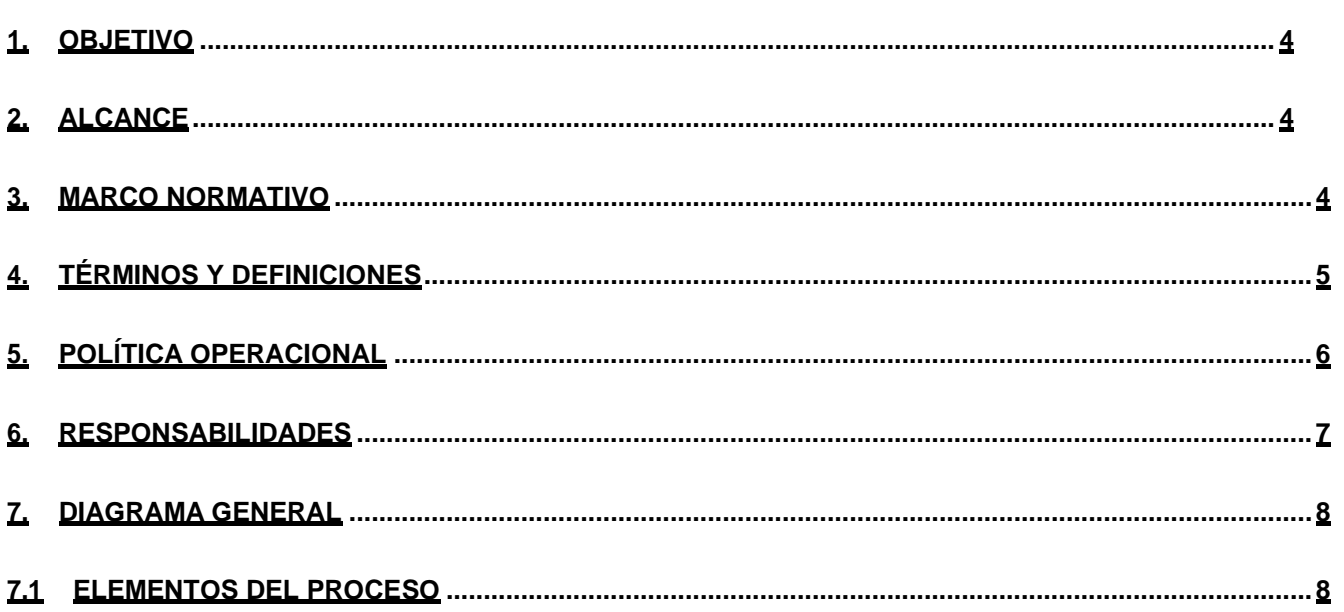

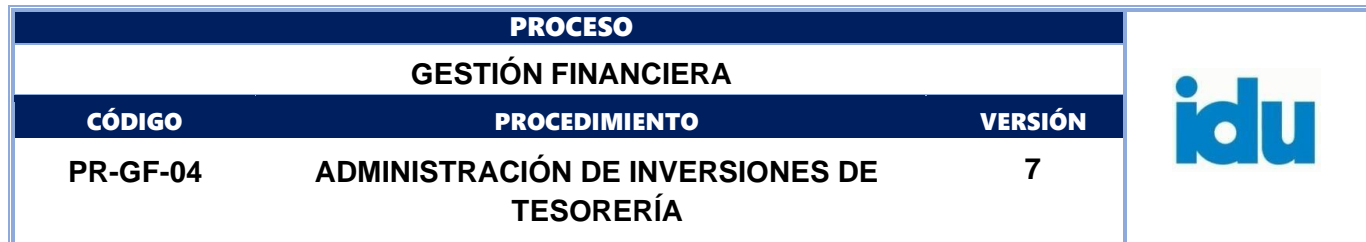

#### <span id="page-3-0"></span>**1. OBJETIVO**

Realizar las inversiones de los excedentes temporales de liquidez, de acuerdo con las "Políticas de Inversión para el Manejo de Excedentes de Liquidez" que expide la Dirección Distrital de Tesorería de la Secretaría Distrital de Hacienda, garantizando los criterios de seguridad, solidez, liquidez, rentabilidad y condiciones de mercado de las inversiones.

#### <span id="page-3-1"></span>**2. ALCANCE**

El procedimiento inicia con la identificación de los excedentes de liquidez hasta la inversión, reinversión o redención de los mismos. Incluye la aprobación de las inversiones, su cierre, registro, seguimiento y control.

#### <span id="page-3-2"></span>**3. MARCO NORMATIVO**

- •Ley 734 de 2002 del Congreso de la República, "Por la cual se expide el Código Disciplinario Único", en su Artículo 48, numeral 27.
- •Ley 819 de 2003 del Congreso de la República, "Por la cual se dictan normas orgánicas en materia de presupuesto, responsabilidad y transparencia fiscal y se dictan otras disposiciones", Artículo17.
- •Ley 1450 de 2011, "Por la cual se expide el Plan Nacional de Desarrollo, 2010-2014", Artículo 261, adicionado por el artículo 149 de la Ley 1753 de 2015 y reglamentado parcialmente por los Decretos 2785 de 2013 y 1780 de 2014 compilados en el Decreto 1068 de 2015, establecieron el Sistema de Cuenta Única Nacional.
- •Ley 1955 de 2019*,* "Por la cual se expide el Plan Nacional de Desarrollo 2018-2022 "Pacto por Colombia, Pacto por la Equidad". Establece que, para la administración eficiente de los recursos públicos, las entidades estatales del orden nacional que administren contribuciones parafiscales y los órganos de previsión y seguridad social que administren prestaciones sociales de carácter económico, podrán formar parte del Sistema de Cuenta Única Nacional.
- •Decreto 1243 de 2013, "Por el cual se modifica el Decreto 2555 de 2010 en lo relacionado con la actividad de custodia de valores y se dictan otras disposiciones".
- •Decreto 1068 de 2015, que compila el Decreto 1525 de 2008, "Por el cual se dictan normas relacionadas con la inversión de los recursos de las entidades estatales de orden nacional y territorial".
- •Decreto Distrital 714 de 1996, Estatuto Orgánico del Presupuesto Distrital y Decreto Distrital 601 de 2014, en los que se establece que corresponde a la Secretaría Distrital de Hacienda, a través de la Dirección Distrital de Tesorería, definir las políticas y lineamientos relacionado con la administración del portafolio de inversión y la administración de los excedentes de liquidez.
- •Decreto Distrital 601 de 2014, "Por el cual se asigna a la Oficina de Análisis y Control de Riesgos de la Secretaría Distrital de Hacienda la función de definir, monitorear y determinar los límites de riesgos de solvencia, contraparte, liquidez, tasas de interés, bursatilidad, tipo de cambio y crediticio, así como los cupos y límites de concentración de emisores.

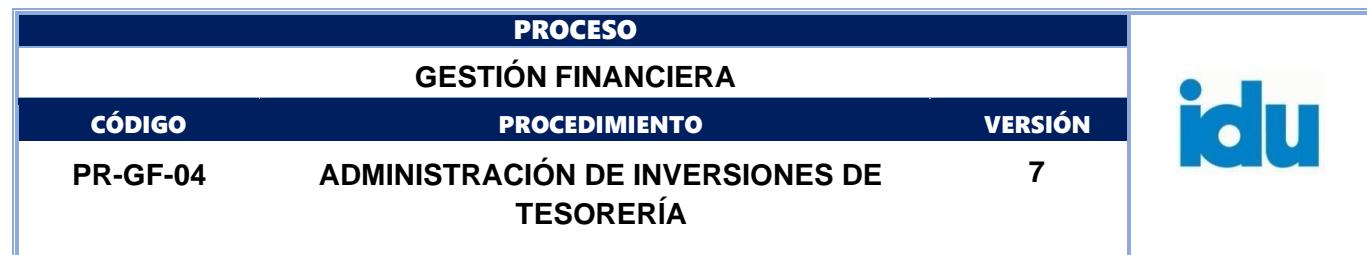

- •Decreto Distrital 364 de 2015 "Por el cual se autoriza a la Secretaría Distrital de Hacienda para formular, orientar, coordinar y ejecutar las políticas tributaria, presupuestal, contable y de tesorería del Distrito Capital".
- •Decreto Distrital 216 de 2017*, "*Por el cual se reglamentan el Decreto 714 de 1996, Estatuto Orgánico de Presupuesto Distrital y se dictan otras disposiciones", establece que, en desarrollo de principio presupuestal de Unidad de Caja, la Dirección Distrital de Tesorería aplica el mecanismo de la Cuenta Única Distrital. Adicionalmente establece que de conformidad de los artículos 15 y 32, la Secretaría Distrital de Hacienda, a través de la Dirección Distrital de Tesorería y demás entidades del Distrito Capital que manejen recursos, deberán adoptar las medidas necesarias para la adecuada custodia de sus inversiones.
- •Resolución SDH 170 de 2015, mediante la cual se asigna al Comité de Política de Riesgo de la Secretaría Distrital de Hacienda, la función de determinar los límites de control de riesgos de solvencia, contraparte, liquidez, tasa de interés, bursatilidad, tipo de cambio y crediticio por entidad, así como los cupos y límites de concentración de emisores.
- •Resolución SDH 315 de 2019, Por medio de la cual se establecen las políticas y lineamientos de inversión y de riesgo para el manejo de recursos administrados por establecimientos públicos del Distrito Capital y la Contraloría de Bogotá D.C.

#### <span id="page-4-0"></span>**4. TÉRMINOS Y DEFINICIONES**

Consultar términos en el glosario del IDU https:/[/www.idu.gov.co/page/transparencia/informacion-de](http://www.idu.gov.co/page/transparencia/informacion-de-)interes/glosario.

- **BANREP:** Banco de la República.
- **DECEVAL**: Depósito Centralizado de Valores de Colombia.
- **DTAF**: Dirección Técnica Administrativa y Financiera.
- **PAC**: Programa anual mensualizado de caja.
- **SEBRA**: Servicios electrónicos del Banco de la República.
- **SISARC:** Sistema integral de seguimiento y administración de riesgo de crédito.
- **SIVICOF**: Sistema de Vigilancia y Control Fiscal.
- **STTR:** Subdirección Técnica de Tesorería y Recaudo.
- **STPC:** Subdirección Técnica de Presupuesto y Contabilidad.
- **COSTO AMORTIZADO**
- **CUSTODIO**
- **CUSTODIADO**
- **DETERIORO**
- **VALOR NOMINAL**

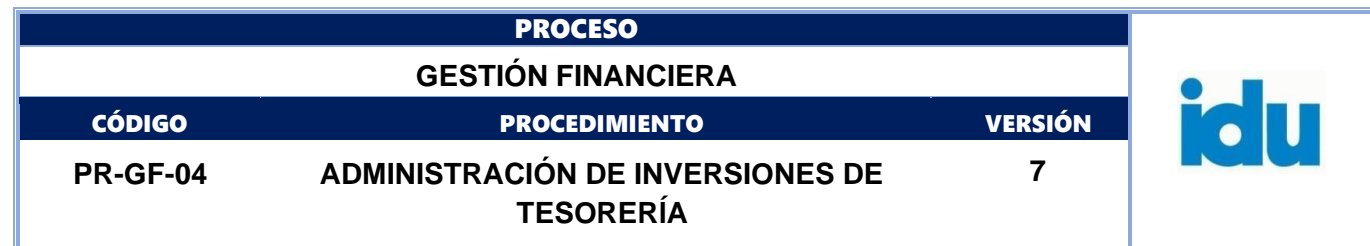

#### <span id="page-5-0"></span>**5. POLÍTICA OPERACIONAL**

- Las inversiones se deben realizar de acuerdo con las políticas y lineamientos de inversión y de riesgo emitidas por la Secretaría Distrital de Hacienda y el listado de entidades autorizadas emitido por la misma Secretaría.
- Las inversiones deben realizarse en títulos valores desmaterializados, los cuales deben quedar registrados en la subcuenta a nombre del Instituto, en el Depósito Centralizado de Valores de Colombia "DECEVAL", O en el depósito administrado por el Banco de la República.
- La custodia de los títulos valores del Instituto, debe estar a cargo de una entidad autorizada para prestar este servicio, por la Superintendencia Financiera de Colombia.
- La información del movimiento del portafolio debe presentarse en el Subcomité de Seguimiento Financiero Contable y de Inventarios del Instituto o el que haga sus veces.
- Dado que las instrucciones de las operaciones de tesorería deben darse el día hábil del vencimiento, en caso de ausencia de alguno de los funcionarios directivos que autorizan las operaciones (Director Técnico Administrativo y Financiero y Subdirector Técnico de Tesorería y Recaudo), la autorización de dichos funcionarios puede ser sustituida por la del Subdirector General de Gestión Corporativa o el Director General.
- Las operaciones de tesorería (Inversiones) deben ser autorizadas conjuntamente por al menos dos de los siguientes funcionarios del Instituto: Director General, Subdirector General de Gestión Corporativa, Director Técnico Administrativo y Financiero, Subdirector Técnico de Tesorería y Recaudo.
- Con el fin de agilizar las actividades requeridas en el proceso de autorización de las inversiones, e incrementar la seguridad operativa del mismo, las aprobaciones necesarias para las operaciones de tesorería – inversiones se gestionarán a través de la herramienta Inversiones IDU, del módulo Open Erp IDU.
- El tiempo estipulado para cada una de las actividades en este procedimiento está expresado en horas.

#### **5.1 VALORACIÓN DE LAS INVERSIONES**

- El rendimiento efectivo de la inversión se debe reconocer como mayor valor de la inversión y como ingreso en el resultado del periodo.
- El rendimiento de la inversión se calcula multiplicando el valor en libros de la inversión por la tasa de interés nominal del periodo, este rendimiento se debe reconocer como mayor valor de la inversión contra un ingreso en el resultado del periodo. Cuando se reciban estos rendimientos se registrarán como menor valor de la inversión contra una cuenta de efectivo o equivalentes al efectivo.
- Para calcular la tasa interna de retorno se debe realizar un flujo de caja tomando el valor real de la Inversión (es decir el valor nominal de título mas todos los costos atribuidos), los intereses y pagos de capital recibidos.

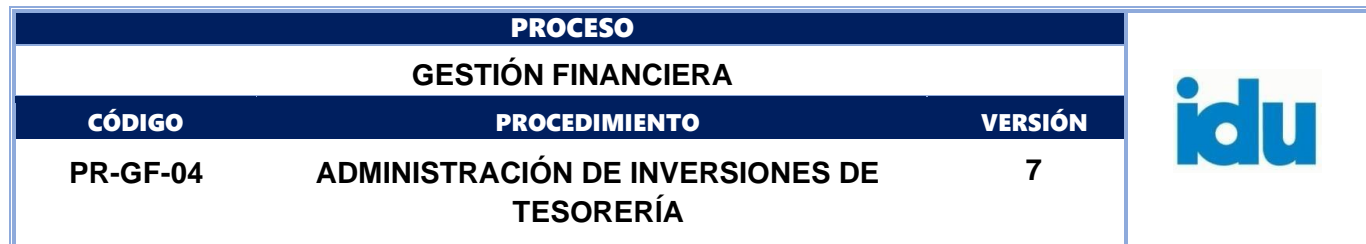

• Estas inversiones medidas al costo amortizado, son objeto de estimación de deterioro, cuando exista evidencia del incumplimiento de los pagos a cargo del emisor o desmejoramiento de las condiciones crediticias, por tal motivo, al final de cada periodo contable se debe revisar si existe algún indicio de pérdida para reconocerlo como deterioro. Este deterioro se debe reconocer como un menor valor de la inversión, afectando el gasto en el resultado del periodo. Sí en una medición posterior se evidencia que las pérdidas por deterioro disminuyen se debe disminuir el valor del deterioro acumulado afectando el resultado del periodo actual.

#### <span id="page-6-0"></span>**6. RESPONSABILIDADES**

**Subcomité de Seguimiento Financiero Contable y de Inventarios:** Realizar el control y seguimiento de las políticas de inversión para el manejo de excedentes de liquidez, al igual que la adopción de medidas de ajuste para la mitigación de los riesgos financieros.

#### **Director(a) Técnico(a) Administrativo(a) y Financiero(a):**

- Cumplir las "Políticas de Inversión para el Manejo de Excedentes de liquidez" que expide la Dirección Distrital de Tesorería de la Secretaria Distrital de Hacienda.
- Seleccionar la entidad financiera para realizar la inversión de acuerdo con los criterios establecidos.
- Determinar la necesidad de redimir las inversiones.
- Aprobar la inversión, reinversión o redención de los excedentes de liquidez.

#### **Subdirector(a) Técnico(a) de Tesorería y Recaudo**:

- Cumplir las "Políticas de Inversión para el Manejo de Excedentes de liquidez" que expide la Dirección Distrital de Tesorería de la Secretaria Distrital de Hacienda.
- Realizar de manera eficiente las inversiones financieras, observando las políticas y lineamientos impartidos por la Secretaría Distrital de Hacienda para tal fin.
- Identificar los excedentes de liquidez con base en el PAC y en los saldos de tesorería.
- Seleccionar la entidad financiera para realizar la inversión de acuerdo con los criterios establecidos.
- Determinar la necesidad de redimir las inversiones.
- Aprobar la inversión, reinversión o redención de los excedentes de liquidez.
- Realizar la supervisión del contrato de custodia, de acuerdo a los lineamientos institucionales.

#### **Funcionarios a cargo de la actividad**:

- Cumplir las "Políticas de Inversión para el Manejo de Excedentes de liquidez" que expide la Dirección Distrital de Tesorería de la Secretaria Distrital de Hacienda.
- Identificar los excedentes de liquidez con base en el PAC.
- Cotizar las tasas en el mercado primario.
- Elaborar el Acta de Inversión, en donde se describe la operación realizada.
- Realizar la inversión, reinversión o redención de los excedentes de liquidez, previa aprobación de las mismas por parte del Director(a) Técnico(a) Administrativo(a) y Financiero(a) y del Subdirector(a) Técnico(a) de Tesorería y Recaudo.

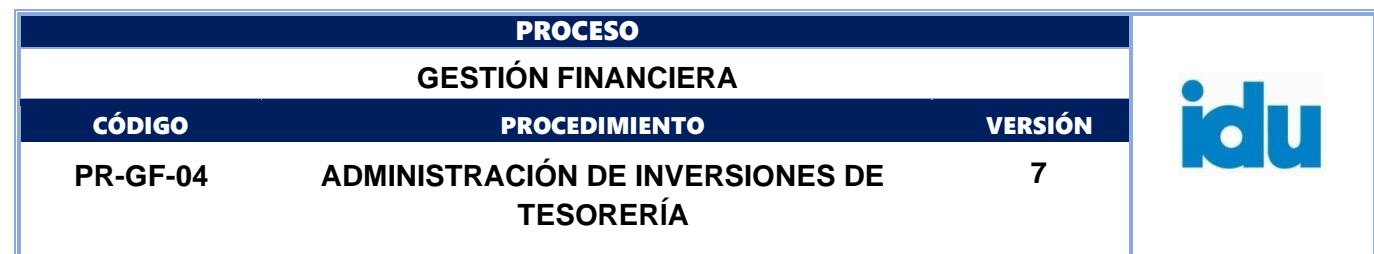

- Elaborar las comunicaciones que se requieran para legalizar los movimientos financieros aprobados.
- Registrar en el sistema STONE el traslado de cuentas bancarias y los intereses.
- Realizar el seguimiento y control de la inversión efectuada verificando la consistencia de las cifras y características del título que se pactó en la página web de Deceval.
- Archivar los documentos soporte de las transacciones financieras.

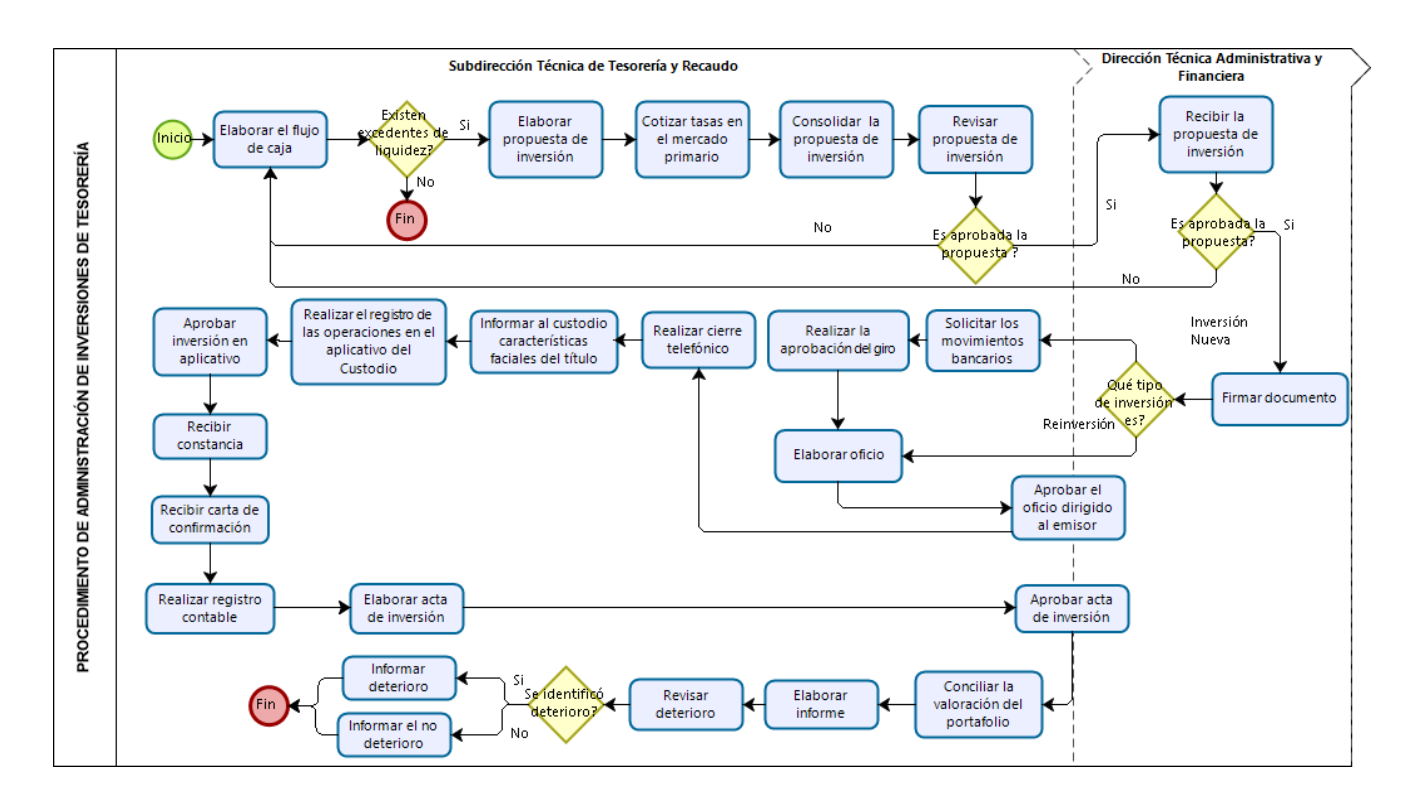

#### <span id="page-7-0"></span>**7. DIAGRAMA GENERAL**

# <span id="page-7-1"></span>**7.1 ELEMENTOS DEL PROCESO**

# **7.1.1 INICIO**

# **7.1.2 Elaborar el flujo de caja**

**Descripción:** elaborar el flujo de caja con base en los recursos disponibles y el Plan Anual de Caja. **Información documentada:** *Flujo de caja, FO-GF-09 Concentración de recursos.* **Ejecutantes** Profesional Especializado STTR

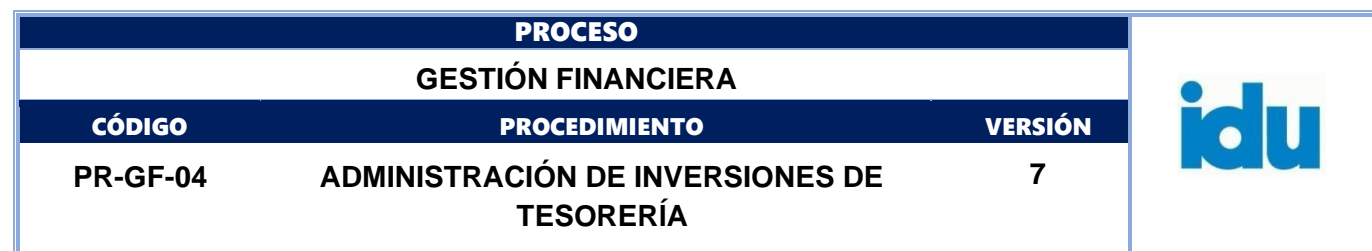

#### **Duración:** 0,5

**Observaciones:** el tiempo de esta actividad está reflejado por fuente de financiación.

# **7.1.3 ¿Existen excedentes de liquidez?**

**Flujos: SI**: ir al punto 7.1.5. Elaborar Propuesta de Inversión **NO**: ir al punto 7.1.4. Finalizar el proceso

# **7.1.4 FIN**

# **7.1.5 Elaborar propuesta de inversión**

**Descripción:** elaborar la propuesta de inversión con base en: Flujo de caja, recursos disponibles, plan anual de caja, concertación de recursos (saldos en cuentas bancarias e inventarios de inversiones), tasa de referencia del BANREP y consulta en la web del listado de entidades autorizadas por la Secretaría Distrital de Hacienda. Cuando se trata de un vencimiento debe anexarse el extracto entregado por el custodio, según saldo en DECEVAL. Esta propuesta de inversión se elabora y se consolida en el aplicativo de Inversiones IDU, junto con los documentos que la soportan de manera que el trámite de revisión y aprobación de la misma se surta a través de dicho aplicativo.

**Información documentada:** *propuesta de inversión.* 

**Ejecutantes:** Profesional Especializado STTR

**Duración:** 1,00

#### **7.1.6 Cotizar tasas en el mercado primario**

**Descripción:** realizar las cotizaciones de las tasas de inversión en el mercado primario (CDTs), según el listado de entidades financieras autorizadas y las políticas de inversión de la Secretaría Distrital de Hacienda.

Las cotizaciones se realizan vía correo electrónico y se deben tener consolidadas antes de las 10:00 a.m. o hasta que se completen el número mínimo de cotizaciones.

**Información documentada:** *correo electrónico, consolidado de cotizaciones - FO-GF-10 Resumen de cotización de tasas y aprobación de la inversión.*

**Ejecutantes:** Profesional Especializado STTR

**Duración:** 3,00

# **7.1.7 Consolidar la propuesta de inversión**

**Descripción:** consolidar la información y presentar una propuesta de inversión para ser revisada y aprobada por el Subdirector(a) Técnico de Tesorería y Recaudo y el Director(a) Técnico(a) Administrativo(a) y Financiero(a). Una vez consolidada la propuesta de inversión, la misma es cargada y tramitada a través del aplicativo de inversiones, herramienta diseñada para agilizar el proceso de revisión y aprobación de las propuestas.

**Información documentada:** *FO-GF-10 Resumen de cotización de tasas y aprobación de la inversión – Aplicativo Inversiones IDU.*

**Ejecutantes:** Profesional Especializado STTR.

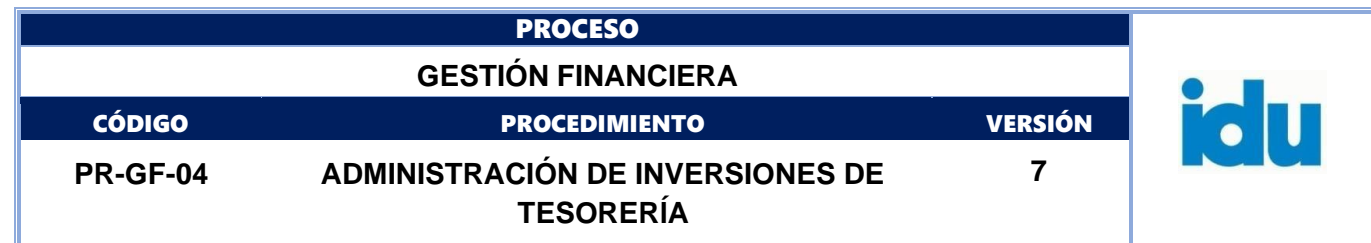

#### **Duración:** 0,33

# **7.1.8 Revisar propuesta de inversión**

**Descripción:** Ingresar al aplicativo Inversiones IDU, para hacer la revisión de la propuesta presentada para las inversiones, verificar viabilidad para asegurar la eficiencia de la inversión, asegurar el cumplimiento de las políticas de inversión.

**Información documentada:** *Propuesta de inversión revisada en el formato FO-GF-10 Resumen de cotización de tasas y aprobación de la inversión, documentación que queda registrada en el aplicativo Inversiones IDU, herramienta que garantiza la consulta y trazabilidad de la información generada.* **Ejecutantes:** Subdirector(a) Técnico(a) de Tesorería y Recaudo **Duración:** 0,16

# **7.1.9 ¿Es aprobada la propuesta?**

**Flujos: SI**: ir al punto 7.1.10. Recibir propuesta de inversión por parte de la DTAF **NO:** ir al punto 7.1.2. Elaborar el flujo de caja

#### **7.1.10 Recibir propuesta de inversión por parte de la DTAF**

**Descripción:** Ingresar al aplicativo Inversiones IDU, para hacer la revisión de la propuesta presentada para las inversiones aprobada por la STTR. En la propuesta, la STTR señala que tipo de inversión se propone: nueva, reinversión o redención al vencimiento.

**Punto de control:** verificar el cumplimiento de las políticas de inversión.

**Información documentada**: *FO-GF-10 Resumen de cotización de tasas y aprobación de la inversión, documentación que queda registrada en el aplicativo Inversiones IDU, herramienta que garantiza la consulta y trazabilidad de la información generada.*

**Ejecutantes:** Director(a) Técnico(a) Administrativo(a) y Financiero(a) **Duración:** 1,00

# **7.1.11 ¿Es aprobada la propuesta?**

**Flujos SI:** ir al punto 7.1.12. Firmar documento **NO**: ir al punto 7.1.2. Elaborar el Flujo de Caja

# **7.1.12 Firmar documento**

**Descripción:** A través del aplicativo Inversiones IDU, se hace la firma de la propuesta presentada. El aplicativo genera los mensajes de alerta al Subdirector Técnico y al gestor de la STTR, para continuar con el trámite requerido.

**Información documentada:** *FO-GF-10 Resumen de cotización de tasas y aprobación de la inversión* – Aplicativo Inversiones IDU.

**Ejecutantes:** Director(a) Técnico(a) Administrativo(a) y Financiero(a) **Duración:** 0,25

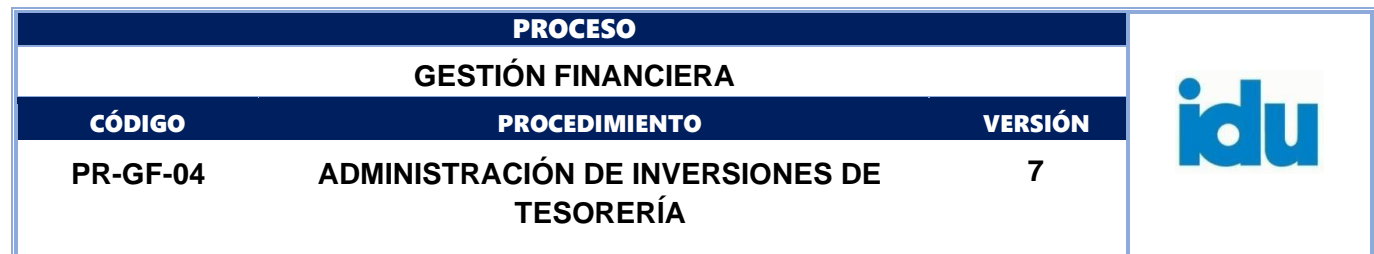

#### **7.1.13 ¿Qué tipo de inversión es?**

**Flujos: Inversión nueva:** ir al punto 7.1.14. Solicitar los movimientos bancarios **Reinversión:** ir al punto 7.1.16. Elaborar oficio

#### **7.1.14 Solicitar los movimientos bancarios**

**Descripción:** solicitar la realización de los movimientos bancarios a través de los portales bancarios o el mecanismo definido por cada entidad financiera (cheques de gerencia, traslados bancarios, traslados vía SEBRA).

**Punto de control:** las comunicaciones físicas deben contener las condiciones de manejo definidas por el Instituto para cada cuenta bancaria.

**Información documentada**: *Nota débito físico, transacción ACH aplicada u oficios y formatos dirigidos a entidades financieras solicitando el movimiento débito vía correo electrónico o físico.*

**Ejecutantes:** Profesional Especializado STTR

**Duración:** 0,5

# **7.1.15 Realizar la aprobación del giro**

**Descripción:** revisar los documentos aportados de la inversión (propuesta aprobada *FO-GF-10 Resumen de cotización de tasas y aprobación de la inversión, documentación registrada en el aplicativo Inversiones IDU*) y realizar la aprobación del giro en el portal de la entidad financiera.

**Punto de control:** portales bancarios giros con dos firmas.

**Información documentada***: comprobante de las transacciones.*

**Ejecutantes:** Director Técnico Administrativo y Financiero, Subdirector(a) Técnico(a) de Tesorería y Recaudo, Profesional Especializado STTR

**Duración:** 0,16

#### **7.1.16 Elaborar oficio**

**Descripción:** elaborar los oficios con las condiciones financieras pactadas, dirigido al banco emisor del título, estos oficios deben remitirse vía correo electrónico o físico antes de las 12:30 p.m. del día, especificando las condiciones financieras de la operación.

#### **Información documentada:** *oficio*

**Ejecutantes:** Profesional Especializado STTR **Duración:** 1,00

# **7.1.17 Aprobar el oficio dirigido al emisor**

**Descripción:** aprobar los oficios que autorizan los movimientos de la inversión con las entidades financieras.

**Información documentada:** *oficios firmados en Orfeo, correo electrónico con oficios firmados.*  **Ejecutantes:** Director(a) Técnico(a) Administrativo(a) y Financiero(a), Subdirector(a) Técnico(a) de Tesorería y Recaudo

**Duración:** 1,00

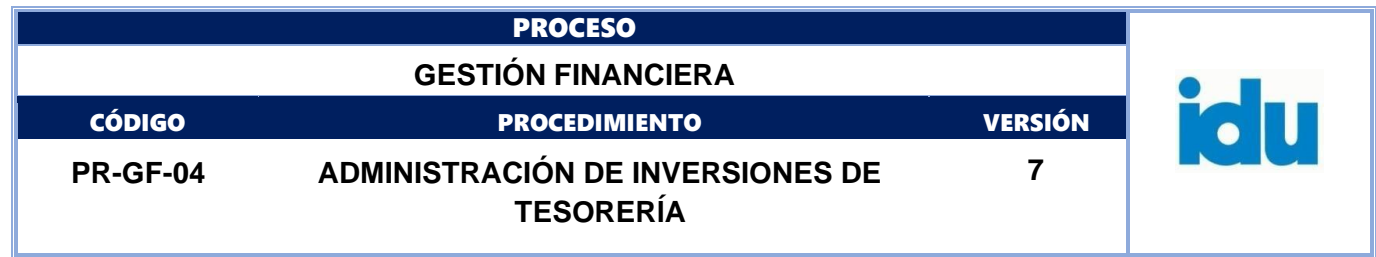

#### **7.1.18 Realizar el cierre telefónico**

**Descripción:** realizar el cierre telefónico de la operación con el trader de la mesa de dinero de la entidad financiera y solicitar la carta de compromiso por parte de la entidad emisora.

**Punto de control:** grabación de llamadas.

**Información documentada***: Archivo de grabación de llamadas telefónicas (Servidores telefónicos del Instituto).*

**En caso de contingencia**: *Archivo de grabación de llamadas telefónicas (Servidores telefónicos del*  Instituto), en caso de que no se pueda realizar la grabación de la llamada desde el servidor del IDU los *funcionarios autorizados (Profesional Especializado STTR – Inversiones-, Subdirector(a) Técnico(a) de Tesorería y Recaudo) deben grabar en sus teléfonos móviles la llamada de cierre y guardarlas en sus respectivos equipos de trabajo.*

**Ejecutantes:** Profesional Especializado STTR

**Duración:** 0,16 por cada inversión

# **7.1.19 Informar al custodio características faciales del título**

**Descripción:** informar al custodio características faciales del título.

**Punto de control:** asegurar que en los formatos definidos con el custodio se establezcan las características del título: Nominal, tasa, período pactado, contraparte, nemotécnico, fecha de emisión y fecha de vencimiento.

**Información documentada:** *Formatos definidos con el custodio, Correo electrónico.*

**Ejecutantes:** Profesional Especializado STTR

**Duración:** 0,16

**Observaciones:** el tiempo de esta actividad está reflejado por cada título.

#### **7.1.20 Realizar el registro de las operaciones en el aplicativo del custodio**

**Descripción:** realizar el registro de la operación en el aplicativo del custodio y enviar a través del mismo al usuario autorizador.

**Información documentada:** *historial en aplicativo.*  **Ejecutantes:** Profesional Especializado STTR **Duración:** 0,20

# **7.1.21 Aprobar inversión en aplicativo**

**Descripción**: aprobar la operación efectuada a través del aplicativo del custodio, con el fin de autorizar la realización de los movimientos autorizados.

**Punto de control:** Verificar el registro de las características faciales del título valor.

**Información documentada:** *historial en aplicativo Web Channel* 

**Ejecutantes:** Subdirector(a) Técnico(a) de Tesorería y Recaudo

**Duración:** 0,16

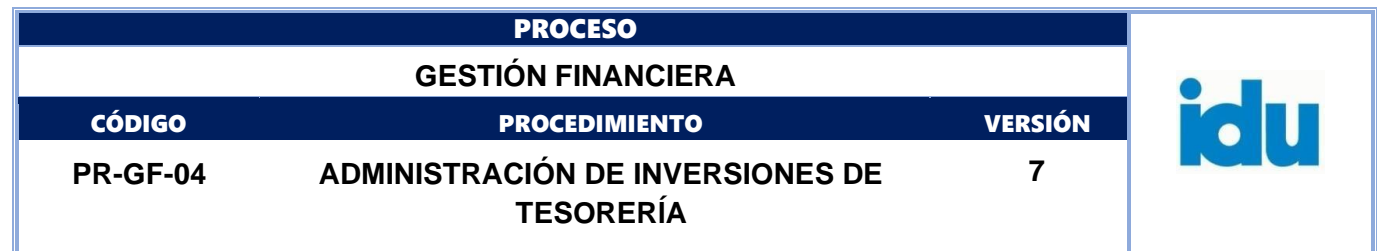

#### **7.1.22 Recibir constancia**

**Descripción:** recibir la constancia de depósito expedida por Deceval, la cual debe ser remitida por el Custodio de títulos valores del Instituto.

**Información documentada:** *constancia de depósito vía correo electrónico, FO-GF-07 Inventario de Inversiones Financieras.*

**Ejecutantes:** Profesional Especializado STTR

**Duración:** 0,25

**Observaciones:** este documento es remitido vía correo electrónico por el custodio de títulos valores del Instituto.

# **7.1.23 Recibir carta de confirmación**

**Descripción:** recibir por parte de la entidad con la cual se realiza el acuerdo financiero la carta de confirmación, donde están estipuladas las condiciones faciales (Financieras) del título suscrito. **Información documentada:** *Carta de confirmación.*

**Ejecutantes:** entidad financiera - Profesional Especializado STTR

**Observaciones:** la comunicación puede recibirse vía correo electrónico o a través de las ventanillas de correspondencia del IDU.

#### **7.1.24 Realizar el registro contable**

**Descripción:** realizar el registro contable de la inversión en Stone.

**Información documentada:** *Stone modulo Tesorería/ transacciones / notas a cuentas bancarias y traslado entre cuentas bancarias.*

**Ejecutantes:** Profesional Especializado STTR

**Duración:** 0,16 por cada inversión

#### **7.1.25 Elaborar acta de inversión**

**Descripción:** elaborar el acta de inversión, documento a través del cual se describe la operación realizada y se anexan los soportes de la operación.

**Información documentada:** *FO-GF-08 Acta de inversión firmada – Aplicativo Inversiones IDU* **Ejecutantes:** Profesional Especializado STTR **Duración:** 0,66

# **7.1.26 Aprobar acta de inversión**

**Descripción:** revisar, aprobar y firmar el Acta de Inversión. **Información documentada:** *FO-GF-08 Acta de inversión firmada*

**Ejecutantes:** Subdirector(a) Técnico(a) de Tesorería y Recaudo y Director(a) Técnico(a) Administrativo(a) y Financiero(a)

**Duración:** 4,00

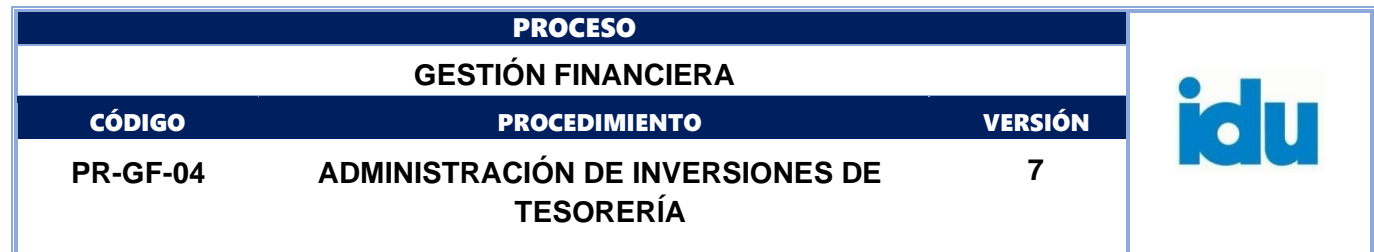

#### **7.1.27 Conciliar la valoración del portafolio**

**Descripción: realizar conciliación de la valoración de la STTR contra la valoración realizada por el custodio, según la clasificación de las inversiones (costo amortizado – valor del mercado).**

**Punto de control:** se valida el informe sobre valoración del portafolio enviado por el custodio contra la valoración de la STTR mensualmente y se envía a la Subdirección Técnica de Presupuesto y Contabilidad.

**Información documentada:** *Informe de valoración de Portafolio.*

**Ejecutantes:** Profesional Especializado STTR **Duración:** 3,00

### **7.1.28 Elaborar informe**

**Descripción:** elaborar el informe en el formato SISARC de la Secretaría Distrital de Hacienda y SIVICOF de la Contraloría de Bogotá, con la información del portafolio de inversiones con corte a último día de cada mes.

Adicionalmente se debe remitir a la STPC mensualmente, los 10 primeros días de cada mes, la valoración del portafolio según la clasificación de las inversiones.

**Punto de control:** se valida el informe sobre inversiones en títulos con los datos de Informe sobre recursos de Tesorería (SIVICOF) mensualmente y se envía a la Subdirección General de Gestión Corporativa.

**Información documentada:** *Informe de valoración de inversiones, se remite vía correo electrónico a la STPC; el* informe SISARC se remite vía correo electrónico a la Secretaria Distrital de Hacienda, *el informe SIVICOF se carga en el aplicativo del Sistema de Vigilancia y Control Fiscal.*

**Ejecutantes:** Profesional Especializado STTR **Duración:** 8,00

**7.1.29 Revisar deterioro**

**Descripción:** revisar sí las inversiones tienen indicios de deterioro. **Punto de control:** verificar sí existe pérdida de valor de las inversiones en la vigencia. **Información documentada:** *Informe de inversiones anual*. **Ejecutantes:** Profesional Especializado STTR **Duración:** 8,00

# **7.1.30 ¿Se identificó deterioro?**

**Flujos: SI**: Ir a actividad 7.1.31 Informar deterioro **NO**: Ir a actividad 7.1.32 Informar el no deterioro

# **7.1.31 Informar deterioro**

**Descripción:** informar a la STPC el valor de la posible pérdida de la inversión y presentar un informe donde especifique las causas que generaron el deterioro.

**Punto de control:** identificar las causas que generaron el deterioro del valor de la inversión.

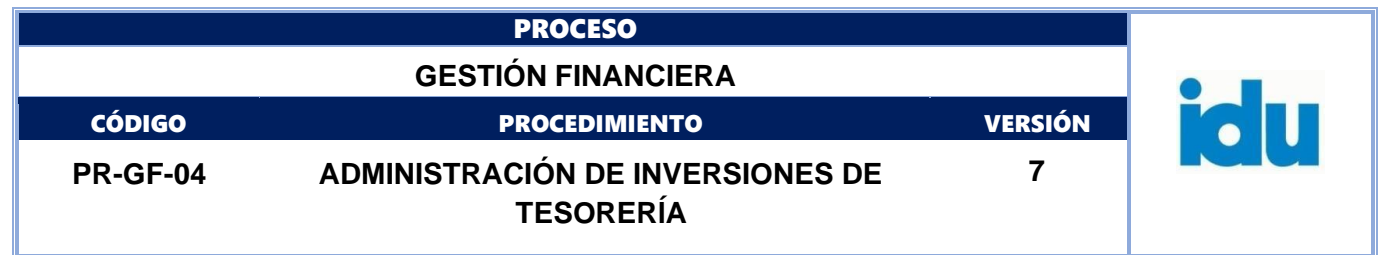

**Información documentada:** *Informe de inversiones que presentaron deterioro al final del período contable (año)*.

**Ejecutantes:** Profesional Especializado STTR **Duración:** 4,00

**7.1.32 Informar el no deterioro**

**Descripción:** reportar en el informe de inversiones de diciembre de la vigencia, que una vez realizado el análisis de las inversiones, no se identificó indicios de deterioro. **Información documentada:** *informe de inversiones del mes de diciembre.* **Ejecutantes:** Profesional Especializado STTR

**Duración:** 4,00

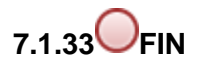